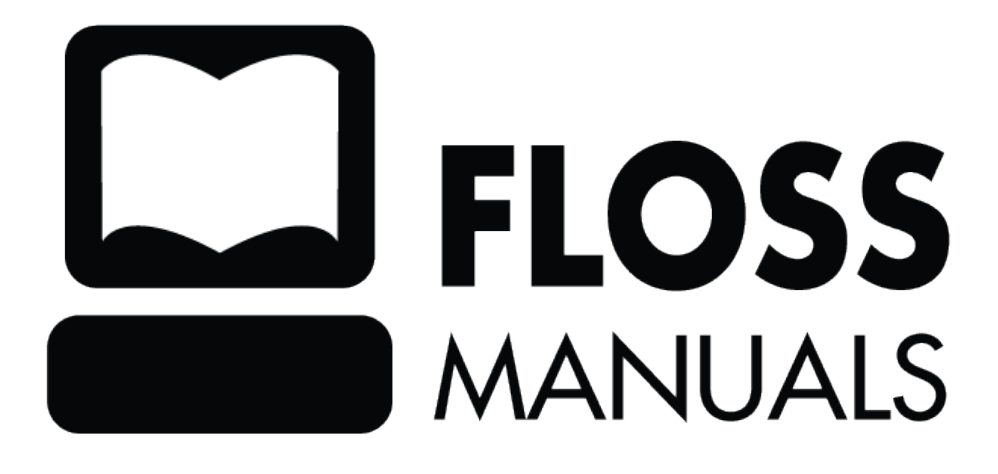

# **Table of Contents**

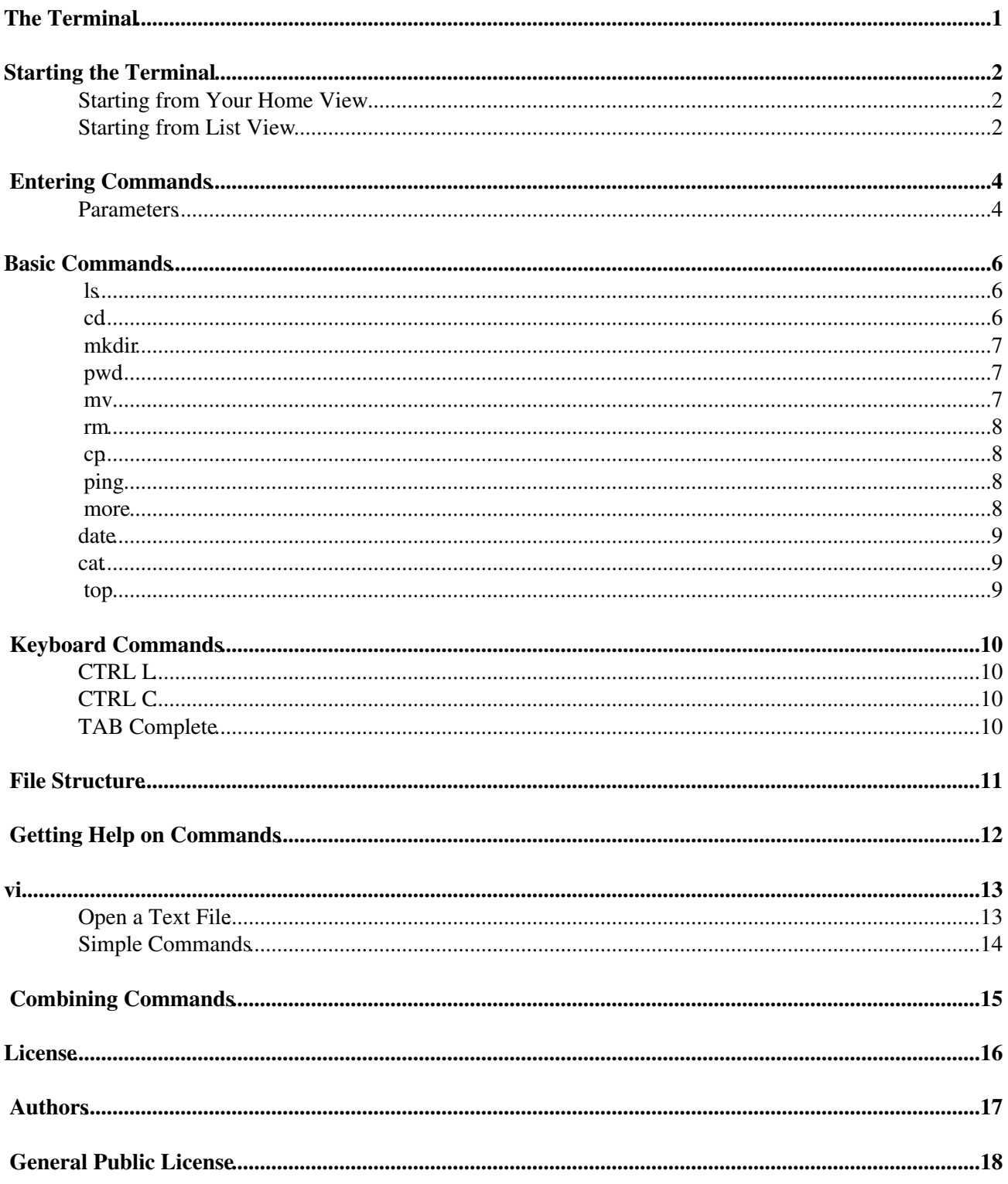

# <span id="page-2-0"></span>**The Terminal**

Most modern computers have two very different ways that you can interact with them: the **Graphical User Interface** (**GUI**) and the **Command Line Interface** (**CLI**).

Most users are familiar with GUIs. When you use your mouse to point and click on things, you are using a GUI. It is very likely that you have never used the other type of interface: the CLI. With a CLI, you use text to control functions and software on your computer.

If you really want a fast way to work on your computer to change configurations, install software, or work remotely on another computer, then the command line is often the most efficient way to do it.

A type of CLI is the **Terminal**. In the Sugar world we call this the **Terminal Activity**.

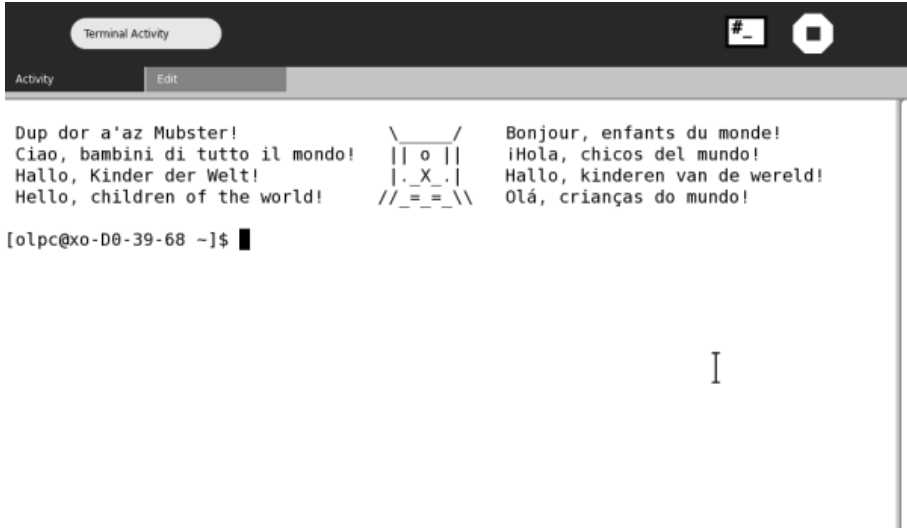

## <span id="page-3-0"></span>**Starting the Terminal**

Starting the Terminal Activity is easy and quick. You can do it either from your Home View or from the List View.

## <span id="page-3-1"></span>**Starting from Your Home View**

If you have added the **Terminal Activity** to your Home View, then just click on it to start.

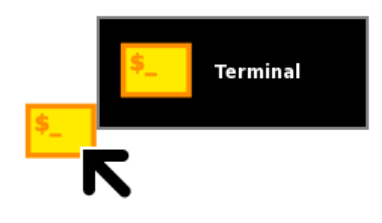

#### The **terminal** will then open.

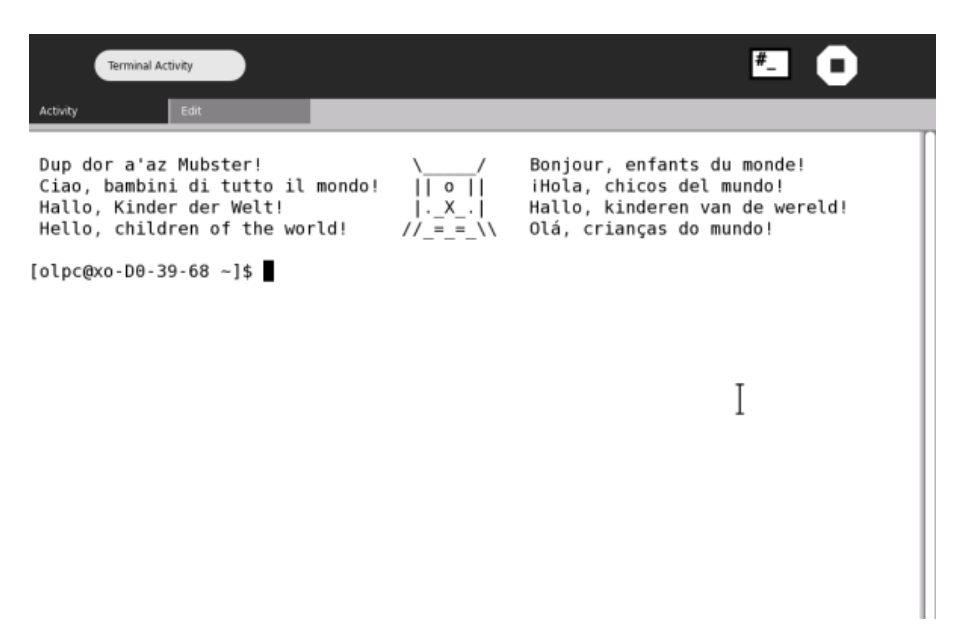

### <span id="page-3-2"></span>**Starting from List View**

If the terminal is not added to your home page, you must start it from the **List View**. You can access the List View from the Home View by clicking on its icon :

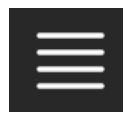

This will show you a list of Activities :

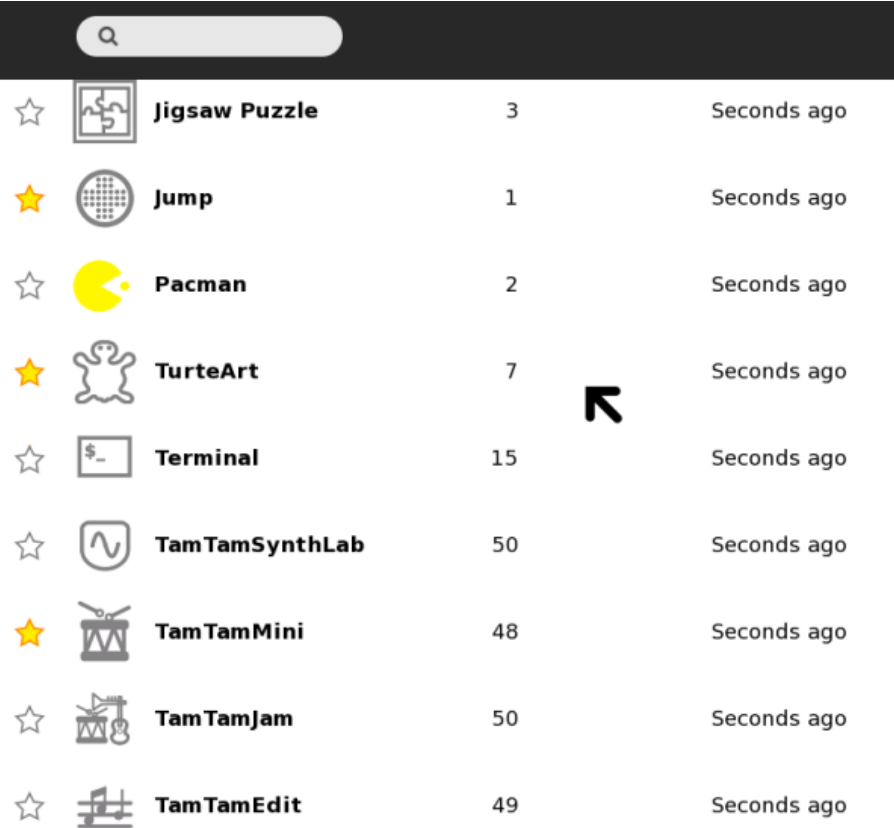

If you scroll down the list (use the scroll bar on the right) you will see the Terminal Activity listed. The colored stars you see mark the Activities that are on your Home View. The colorless stars are Activities that are not on the Home View. You can now either click on the star next to the Terminal Activity to add it to your home page, or you can simply click on the icon and the Terminal Activity will start.

# <span id="page-5-0"></span>**Entering Commands**

Using the **Terminal Activity** is quite simple - you just need to type **commands** and press **Enter**. The trick is knowing what to type and the basic structure of a command.

Lets look at entering a simple command into the **terminal** and then we will look at the structure of commands. Open the Terminal Activity and simply type the 'ls' command and press Enter :

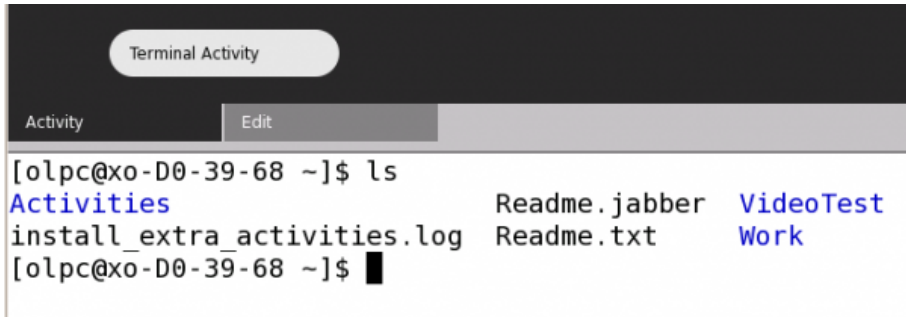

You will see something similar to the image above. 'ls' is the command that lists files and directories. So the output of 'ls' is a list of all the files and folders in the directory you are currently in.

## <span id="page-5-1"></span>**Parameters**

Next we move on to controlling commands a little bit more by asking them to do more specific actions. We do this by sending more specific requests to the commands - these are known as parameters and they are simply extra information that refine the commands actions.

The 'ls' command has several of these parameters you can use. The 'a' parameter, for example, means list *all* files and folders. To use this parameter we would type this :

ls -a

In the terminal you would then see something like this :

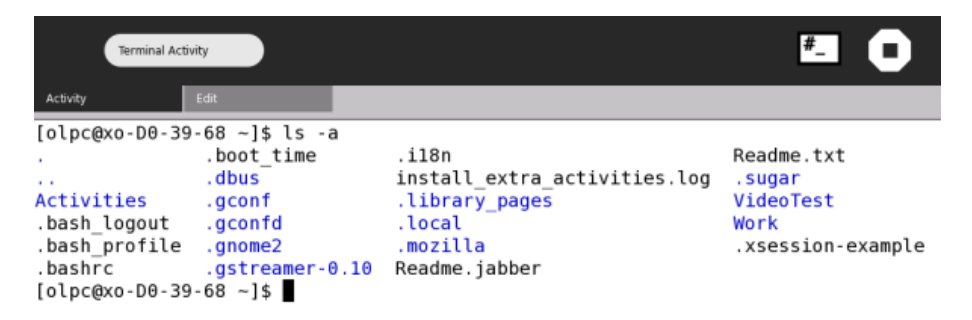

There are probably a few things you are wondering. Firstly - wasn't the 'ls' command by itself meant to show all files and folders? Well, 'ls' only lists items that are not hidden. If you use the 'a' parameter then you will see all the 'hidden files' as well. Secondly you might wonder how you know what parameters are available for each command. Unfortunately in some installations of Sugar you do not have access to two very nice commands - 'man' and 'info'. These two commands would help a great deal because they are short manuals on all commands installed. The next best thing is to type the name of your command follwed by '--help'. With the 'ls' command we would type this :

ls --help

and the output would be information about the available parameters. Unfortunately there is often too much information to display and so it scrolls though the terminal window too quickly to read. If this is the case you need to combine the command with a 'more' command like this :

ls --help | more

In the above example you would have as much information as can be displayed in the terminal window at one time. Then you press the 'space bar' and you will see the next 'page' of information etc.

## <span id="page-7-0"></span>**Basic Commands**

The **Terminal Activity** is the most powerful method of interacting with **Sugar**. However if you are not used to it then knowing some basics can help. The best strategy is to start using some simple commands. Don't attempt to do all your work from the command line straight away. Learn a few commands, use them and add to your understanding of what they can do over time.

Below are some basic commands that you could try starting with. Don't try and learn all of these at once. Just choose a few and practice them.

 $\bullet$  ls

- cd
- mkdir
- $\bullet$  mv
- rm
- ping
- cp
- pwd
- more
- date
- top
- cat

So, lets have a look at each. Feel free to experiment with these commands. Be a little careful as it is possible to do some damage to your computer if you are too casual. If there is a possibility one of the commands can accidentally create havoc then I will make a note to warn you.

#### <span id="page-7-1"></span>**ls**

the **ls** command is the 'list' command. You can use this to list the contents of any directory you are in. Try typing this command in a terminal window and see what you get. Now, one feature of commands is that you can add various parameters to them. This is quite a simple thing to do, and refines the way you use the command. Usually these parameters are added to the command by typing a ' - ' directly after the command and then the parameter names or abbreviations. For example if I type the following:

ls -l

Then I am *passing* the **l** parameter to the **ls** command. The **l** parameter is short for 'long list'. This format gives more information than just typing the **ls** command by itself... Try the two out and compare the difference.

You might well ask 'how do I know what the parameters are for each command?' This information can be found by using the help command for 'ls' :

ls --help

For the **ls** command I suggest you get familiar with the formats using **ls** by itself, as well as **ls -al**, and **ls -l**

#### <span id="page-7-2"></span>**cd**

**cd** is the most common command used to navigate the file-system on your computer. **cd** stands for **Change Directory**. Try it out by typing **ls** to get a list of all the files and folders in the directory you are currently in. Now try typing **cd** followed by the name of one of the files in the list, for example if there was a file called 'me.txt' I could type:

```
cd me.txt
```
This will give an error! Why? Because you can't change to a directory if it is a file. It's good to try this so that you understand that you can't do any damage by making a mistake with **cd**. To change to a directory you type **cd** followed by the name of a directory you want to navigate to. If there was a directory called **src** we would type:

cd src

If that was successful then the terminal won't throw up an error. Try it with a real directory on your computer. If you fail it will be because either you don't have permissions to enter the directory, you misspelled the directory name, or the directory simply doesn't exist.

#### <span id="page-8-0"></span>**mkdir**

This is the command you used to create a directory and is short for **Make Directory**. To use this, simply type the name of the directory you want to create after the **mkdir** command as so:

mkdir bleep

The above command will create a directory in the current directory called **bleep**. If a directory with this name already existed, we will get an error but fortunately the computer won't overwrite the existing directory.

### <span id="page-8-1"></span>**pwd**

If you get lost and don't know where you are in the file system you can always type **pwd** and it will tell you where you are. p-w-d means 'present-working-directory' - this command gives you the location or *absolute path* of where you are. For example, if I am in my **adam** home directory, the output of the **pwd** command will be:

/home/adam

Experiment with changing directories with **cd** then typing **pwd** to see where you are.

#### <span id="page-8-2"></span>**mv**

This command is short for **Move**. It is as it sounds in that **mv** allows you to move files around on the computer. To use **mv** you must first type the command, followed by the file you want to move and then the place where you want to move the file to. For example, if I wanted to move a file "me.txt" from my current directory to the "/usr/bin" directory I would type the following :

mv me.txt /usr/bin

Note: I don't have to type the filename in the path name where I want to move the file unless I also wish to change the name of the file. If for example while I was moving 'me.txt' I wanted to change the filename to "you.txt" I would type:

mv me.txt /usr/bin/you.txt

If I just wanted to rename the file and not move it I could use **mv** by typing this:

mv me.txt you.txt

Note that when you use **mv** you are *moving* the file not copying it. Be a bit careful because you can overwrite files accidentally, if for example I moved one file to an existing file with the same name, then target file wll be overwritten.

#### <span id="page-9-0"></span>**rm**

rm a command you should be **very** careful about using. **rm** is short for **Remove**, and is the command you use to delete a file or directory. To use this command type **rm** followed by the name of the file you wish to destroy for good. To remove a directory you can use the same command with the parameter **-R** like so:

```
rm -R directoryname
```
Where *directoryname* is the name of the directory you wish to delete. You can also use **rmdir** for this. Be EXTREMELY careful when using these commands, if used unwisely it could be the end of your operating system.

### <span id="page-9-1"></span>**cp**

This is short for copy. Use it like **mv** , the only difference is that it leaves the original file where it was while also creating a copy.

## <span id="page-9-2"></span>**ping**

Not usually included in the top 10 commands you need to know but its handy if you need to know if you are online. **ping** sends a request to any computer on the net, if that computer gets the request it will respond. Type **ping** followed by a URL that you know, for example it might be a good idea to try the following:

ping www.cnn.com

If that computer gets the request you will get some information coming back through the terminal... this will keep scrolling so to stop it type **ctrl** and **c**.

If you get no response from ping then you are probably offline. However, some machines online don't answer ping requests for security and other reasons, so make sure you really know that the machine you are pinging does reply to these requests. Some internet connections won't allow ping.

#### <span id="page-9-3"></span>**more**

more is used if you want to control the overly verbose output of any command to the terminal. If for example, I am in a directory which contains 1000 files and I type **ls** the output of the command won't fit nicely into my little terminal window so it will go scrolling past faster than is useful. To slow it down so I can read the output try this :

ls | more

If I used this in my 1000 file directory I get one page at a time of output and pressing the **space-bar** shows the next page. Pressing **q** quits more. Ok, so you might be wondering what the funny straight line is in the above command... well, this is known as the **pipe** command.

**Pipe** allows you to combine commands together to control the kind of output you get, usually its used to refine a command (which is what the command parameters also do). So, when you get really fluent with these commands you can write things that look more like equations but are really efficient ways of using standard commands... **pipe** will be central to enhancing your efficiency.

## <span id="page-10-0"></span>**date**

This command tells you the time and date as it is set on your computer.

#### <span id="page-10-1"></span>**cat**

Cat displays the contents of files in your terminal window. You must type the name of the file you wish to display after 'cat'. For example if I want to see the contents of the file 'README' I would type :

cat README

If that file is too big to have its contents diaplsyed in the terminal I might use it in combination with the 'more' command like this :

cat | more

## <span id="page-10-2"></span>**top**

The 'top' command tells you what operations on your computer are using memory and your cpu. Its really only useful if you wish to see if there is an Activity or command using slowing down your computer. The output of 'top' will continue running until you press 'q'.

# <span id="page-11-0"></span>**Keyboard Commands**

There are several keyboard tricks that are good to know when using the Terminal Activity. These save time and work regardless of the commands you are using.

## <span id="page-11-1"></span>**CTRL L**

If you been doing a lot in your terminal and the terminal window is full of text you can press CTRL on the keyboard and 'l' (lower case 'L') simultaneously and the termianl window will be cleared of text leaving you with a nice clear terminal.

## <span id="page-11-2"></span>**CTRL C**

If for any reason you are finding that a command you are using seems to be stuck or is taking too long you can use CTRL and 'c' (pressed simultaneously) and this will halt the command. This means your command will be stopped before finishing so make sure you really want to do this before trying it.

## <span id="page-11-3"></span>**TAB Complete**

If you want to save some time typing out long commands you can always use the TAB key. This is called 'Tab completion'. If you have partly typed a command try pressing the Tab key. If there are no other commands that start with the same sequence of letters then the complete command will be automatically displayed in the terminal. Try for example typing half of the 'help' command like this :

hel

followed by pressing Tab. You will see the terminal will display 'help'. This is because the terminal 'knows' that there are no other commands starting with 'hel' so it assists you by completing the full command name when you press Tab.

If there is more than one command that starts with the letters you have typed then pressing Tab once will do nothing. Try, for example, typing :

he

followed by the Tab key. Nothing happens. Now try the same thing but press Tab and quickly follow it by pressing Tab again. In this case you will see all the other commands displayed that start with 'he' like so :

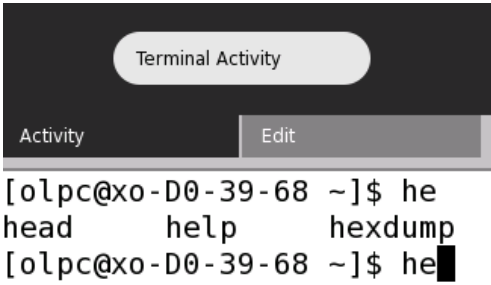

You can now see the other commands starting with these same letters and you can either choose one by typing out the wole command, or you can type some more letters of the command you want and finish it with Tab complete.

## <span id="page-12-0"></span>**File Structure**

If you open your Terminal Activity and type the following (followed by pressing the 'return' button):

cd /

You will be placed in the top directory of your computer. If you then type:

 $\log -1$ 

You will see something similar to this:

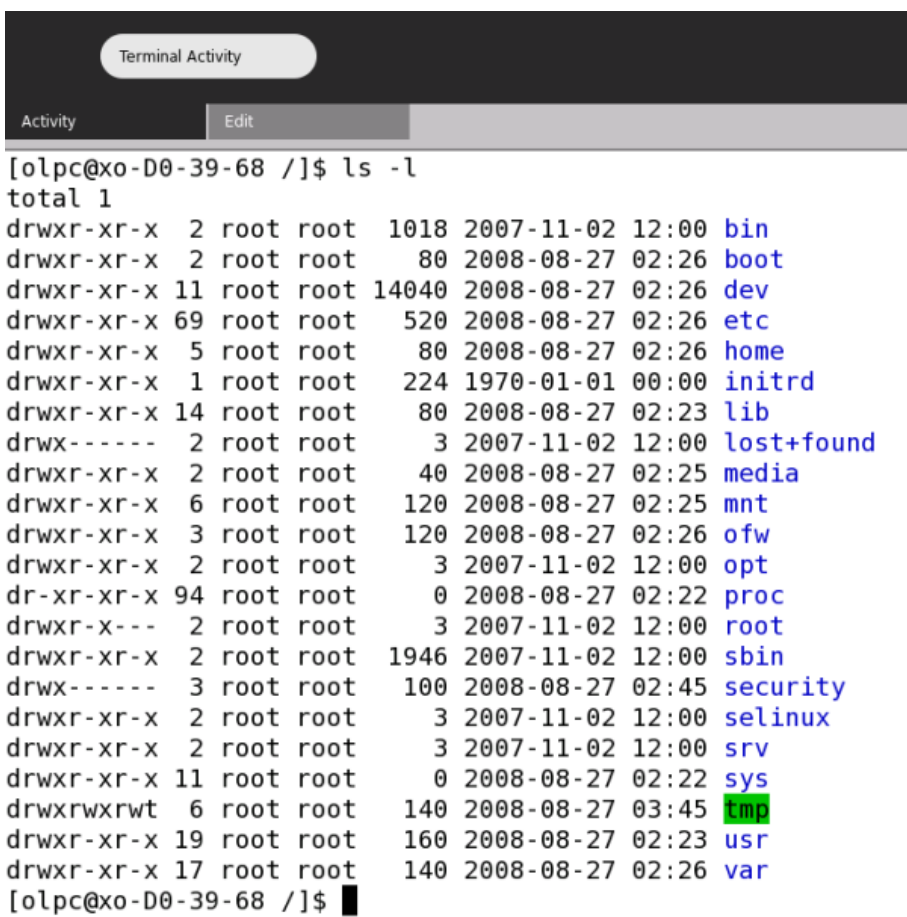

The above listing is what is known as the Sugar File Structure. Each name on the far right represents a directory, and each directory has a specific purpose. The **lib** directory, for example contains code libraries that the software on your system uses. For now you only need to be concerned with one directory: the **home** directory. This directory contains folders that have names corresponding to each user of the machine. If you log in as "adam" for example then you will be logged into a directory in the "home" directory with the same name as your username (i.e., "adam" in this example).

The other important thing to know is taht Sugar is mostly comprised of text files, so you can change almost every part of Sugar - how it looks and works - by just editing the appropriate text file.

## <span id="page-13-0"></span>**Getting Help on Commands**

To learn more about a command you can often tyoe the command followed by either '-h' or '--help'. If I wish to learn more about the 'cat' command I would type this :

cat --help

This would output the following :

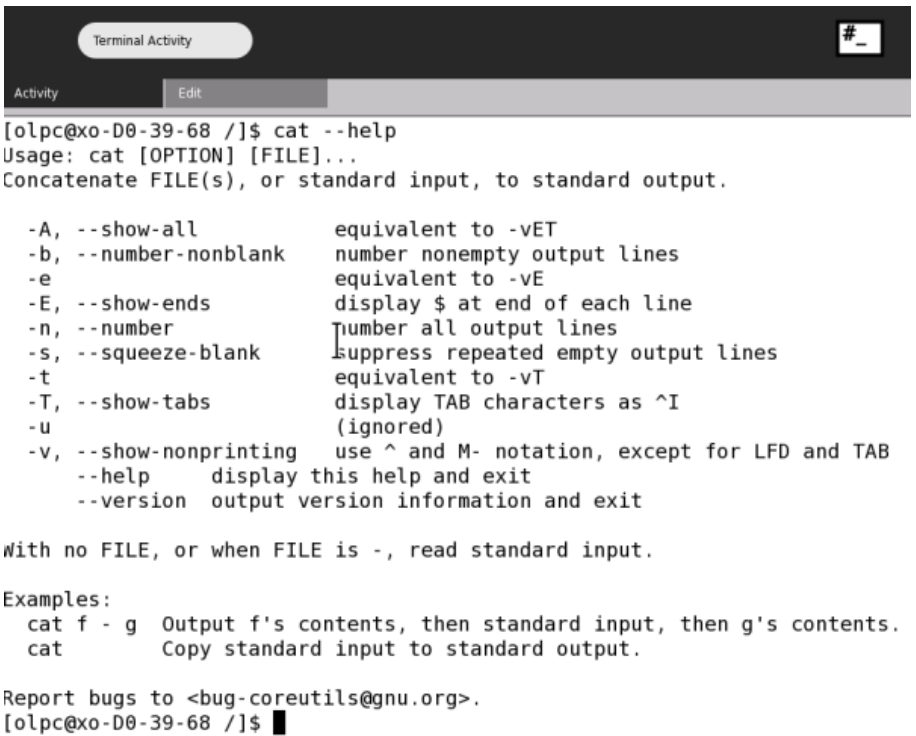

The information displayed tells you how to use the'cat' command. At the top you can see that the help displays the basic pattern for using the command. This is noted by the 'Usage: cat [OPTION] [FILE] ...

This means that you should use the command by typing 'cat' and then the parameters you wish to use (OPTION) and then the name of the file you wish 'cat' to perform its operations on.

Then there is a short description of what the command does, in this case it says "Concatenate FILES(s), or standard input to standard output". Sounds a bit mysterious and I am afraid this kind of information is not always very easy to understand. In this case it means that the command can be used to either join ('concatenate') files or output a file referenced in the parameter ('standard input') to the terminal display ('standard output').

Then we have a list of parameters that you can use with the command and a short description of what they do. At the end is two examples of a 'typical' use of 'cat'.

## <span id="page-14-0"></span>**vi**

Sugar has a built in text editor that you can use with the **Terminal Activity**. This editor is called **vi** and is used in many other types of **operating system** such as **Linux**. Lets have a quick look at vi : type **vi** in the terminal and you will see something like this:

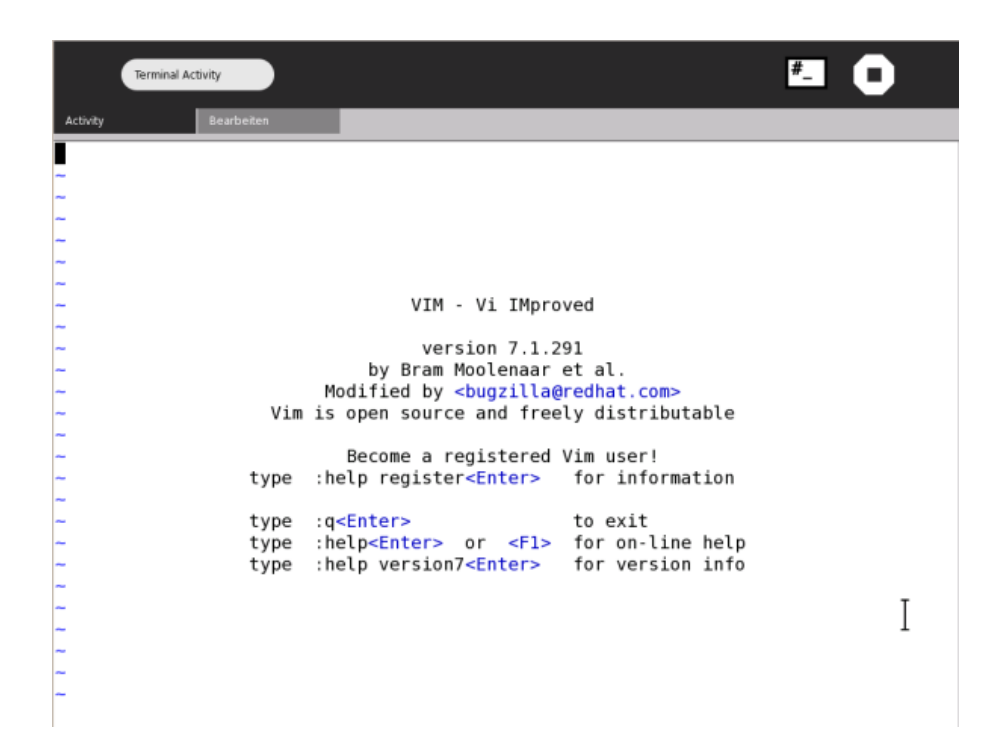

This is vim running *inside* the terminal. You can use vim as a text editor so that you don't need to open any other Activities to read or write most documents.

## <span id="page-14-1"></span>**Open a Text File**

To open a file with **vi** it is best if you type the name of the file you wish to open after the vi command, so that vim opens with the file already loaded. For example if we wanted to read the text file called "MyExample.txt" in the same directory we are currently working in then just type:

vi MyExample.txt

Note : If you the type the above and the file 'MyExample.txt' does not exist then vi opens a new (blank) document.

If we assume there is a file called 'MyExample.txt' then the above command will open vi with the file loaded as so:

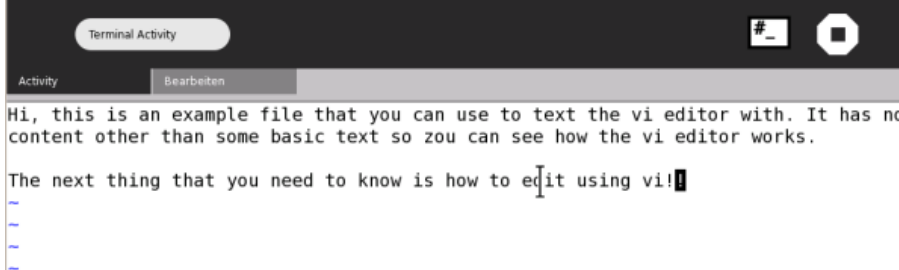

## <span id="page-15-0"></span>**Simple Commands**

Now, I am imagining vi is quite a bit different to any text editor you have used before, so perhaps some explanation is needed. First, since vi works onthe command line there are not menus then you click on to make things happen. Instead you must use the keyboard to type commands that vi will understand. There are many commands you can use to work on the file and most of them are executed by just typing a single letter, or they are in the format:

: command

Where 'command' is the name of the command you wish to use. The commands are all designated by shortcuts. An 'i' , for example, is short for 'insert'. The following is a table of vi commands you should know:

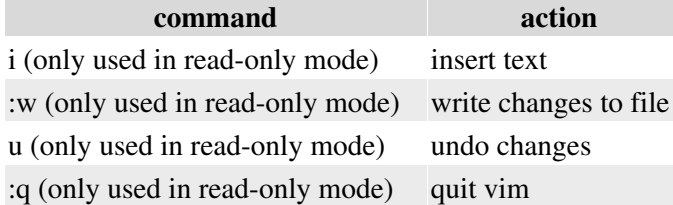

vi always opens a file initially in read-only mode. This means that when you first open the file you cannot change the file. It is in this mode that you type the commands. At anytime you can press the 'esc' (escape) key to return to read only mode.

Lets look at some examples. First we open a file as we did in the above example :

vi MyExample.txt

This will open the "MyExample.txt" file as explained above, or creates a new (blank) file if it did not already exist.

You can scroll up and down the file using the up and down arrows on your keyboard.

To insert new content or change the existing content of the file in vi you need to type :

i

This will put me in the insertion mode and now anything I type will appear in the document itself. When I have finished making the changes I may wish to save the file. I would then press the "esc" key followed by :

:w

This will write the file with the new changes. I then need to quit from vi so I press the escape key followed by :

:q

Now find a file and experiment. If you haven't used something like vim before then it might take some getting used to, so spend some time working out for yourself how vi works before you really need to use it.

# <span id="page-16-0"></span>**Combining Commands**

You can combine commands using the **Terminal Activity**. There are many situations where this is very useful. For example, if you were to use 'ls' the output to the terminal would be a list of all the files and folders in the directory you are currently in. If this is a very long list then the names of the files and folders will flash past so quick you cannot read them. So we can combine the 'ls' command with another command so that we see the list of names one 'page' at a time. To do this we combine the 'ls' command with the 'more' command like this :

ls | more

Now the list of file and folder names will fill up the display area in the terminal but stop when the terminal window is full. It will then wait for you to press the 'space bar' to display the next 'page'.

Combining commands is done using the vertical line that you see in the example command. This must always go between the commands you wish to combine. This line is known as the 'pipe' and in the above example we would say that we "pipe ls through more". That is to say, the output of the 'ls' command is feed through the 'more' command.

You can actually string many commands together in this way. However its good to remember that this does not always work!

# <span id="page-17-0"></span>**License**

All chapters copyright of the authors (see below). Unless otherwise stated all chapters in this manual licensed with **GNU General Public License version 2**

This documentation is free documentation; you can redistribute it and/or modify it under the terms of the GNU General Public License as published by the Free Software Foundation; either version 2 of the License, or (at your option) any later version.

This documentation is distributed in the hope that it will be useful, but WITHOUT ANY WARRANTY; without even the implied warranty of MERCHANTABILITY or FITNESS FOR A PARTICULAR PURPOSE. See the GNU General Public License for more details.

You should have received a copy of the GNU General Public License along with this documentation; if not, write to the Free Software Foundation, Inc., 51 Franklin Street, Fifth Floor, Boston, MA 02110-1301, USA.

## <span id="page-18-0"></span>**Authors**

*BASIC COMMANDS* © adam hyde 2008

*COMBINING COMMANDS* © adam hyde 2008

*CREDITS* © adam hyde 2006, 2007, 2008

*FILE STRUCTURE* © adam hyde 2008

*ENTERING COMMANDS* © adam hyde 2008

*MORE HELP* © adam hyde 2008

*INTRODUCTION* © adam hyde 2006, 2007, 2008 Modifications: Greg DeKoenigsberg 2008

*KEYBOARD COMMANDS* © adam hyde 2008

*STARTING THE TERMINAL* © adam hyde 2008 Modifications: Greg DeKoenigsberg 2008

*USING VI* © adam hyde 2008

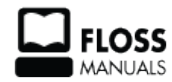

Free manuals for free software

## <span id="page-19-0"></span>**General Public License**

Version 2, June 1991

Copyright (C) 1989, 1991 Free Software Foundation, Inc. 51 Franklin Street, Fifth Floor, Boston, MA 02110-1301, USA

Everyone is permitted to copy and distribute verbatim copies of this license document, but changing it is not allowed.

#### **Preamble**

The licenses for most software are designed to take away your freedom to share and change it. By contrast, the GNU General Public License is intended to guarantee your freedom to share and change free software--to make sure the software is free for all its users. This General Public License applies to most of the Free Software Foundation's software and to any other program whose authors commit to using it. (Some other Free Software Foundation software is covered by the GNU Lesser General Public License instead.) You can apply it to your programs, too.

When we speak of free software, we are referring to freedom, not price. Our General Public Licenses are designed to make sure that you have the freedom to distribute copies of free software (and charge for this service if you wish), that you receive source code or can get it if you want it, that you can change the software or use pieces of it in new free programs; and that you know you can do these things.

To protect your rights, we need to make restrictions that forbid anyone to deny you these rights or to ask you to surrender the rights. These restrictions translate to certain responsibilities for you if you distribute copies of the software, or if you modify it.

For example, if you distribute copies of such a program, whether gratis or for a fee, you must give the recipients all the rights that you have. You must make sure that they, too, receive or can get the source code. And you must show them these terms so they know their rights.

We protect your rights with two steps: (1) copyright the software, and (2) offer you this license which gives you legal permission to copy, distribute and/or modify the software.

Also, for each author's protection and ours, we want to make certain that everyone understands that there is no warranty for this free software. If the software is modified by someone else and passed on, we want its recipients to know that what they have is not the original, so that any problems introduced by others will not reflect on the original authors' reputations.

Finally, any free program is threatened constantly by software patents. We wish to avoid the danger that redistributors of a free program will individually obtain patent licenses, in effect making the program proprietary. To prevent this, we have made it clear that any patent must be licensed for everyone's free use or not licensed at all.

The precise terms and conditions for copying, distribution and modification follow.

#### **TERMS AND CONDITIONS FOR COPYING, DISTRIBUTION AND MODIFICATION**

**0.** This License applies to any program or other work which contains a notice placed by the copyright holder saying it may be distributed under the terms of this General Public License. The "Program", below, refers to any such program or work, and a "work based on the Program" means either the Program or any derivative work under copyright law: that is to say, a work containing the Program or a portion of it, either verbatim or with modifications and/or translated into another language. (Hereinafter, translation is included without

limitation in the term "modification".) Each licensee is addressed as "you".

Activities other than copying, distribution and modification are not covered by this License; they are outside its scope. The act of running the Program is not restricted, and the output from the Program is covered only if its contents constitute a work based on the Program (independent of having been made by running the Program). Whether that is true depends on what the Program does.

**1.** You may copy and distribute verbatim copies of the Program's source code as you receive it, in any medium, provided that you conspicuously and appropriately publish on each copy an appropriate copyright notice and disclaimer of warranty; keep intact all the notices that refer to this License and to the absence of any warranty; and give any other recipients of the Program a copy of this License along with the Program.

You may charge a fee for the physical act of transferring a copy, and you may at your option offer warranty protection in exchange for a fee.

**2.** You may modify your copy or copies of the Program or any portion of it, thus forming a work based on the Program, and copy and distribute such modifications or work under the terms of Section 1 above, provided that you also meet all of these conditions:

**a)** You must cause the modified files to carry prominent notices stating that you changed the files and the date of any change.

**b)** You must cause any work that you distribute or publish, that in whole or in part contains or is derived from the Program or any part thereof, to be licensed as a whole at no charge to all third parties under the terms of this License.

**c)** If the modified program normally reads commands interactively when run, you must cause it, when started running for such interactive use in the most ordinary way, to print or display an announcement including an appropriate copyright notice and a notice that there is no warranty (or else, saying that you provide a warranty) and that users may redistribute the program under these conditions, and telling the user how to view a copy of this License. (Exception: if the Program itself is interactive but does not normally print such an announcement, your work based on the Program is not required to print an announcement.)

These requirements apply to the modified work as a whole. If identifiable sections of that work are not derived from the Program, and can be reasonably considered independent and separate works in themselves, then this License, and its terms, do not apply to those sections when you distribute them as separate works. But when you distribute the same sections as part of a whole which is a work based on the Program, the distribution of the whole must be on the terms of this License, whose permissions for other licensees extend to the entire whole, and thus to each and every part regardless of who wrote it.

Thus, it is not the intent of this section to claim rights or contest your rights to work written entirely by you; rather, the intent is to exercise the right to control the distribution of derivative or collective works based on the Program.

In addition, mere aggregation of another work not based on the Program with the Program (or with a work based on the Program) on a volume of a storage or distribution medium does not bring the other work under the scope of this License.

**3.** You may copy and distribute the Program (or a work based on it, under Section 2) in object code or executable form under the terms of Sections 1 and 2 above provided that you also do one of the following: **a)** Accompany it with the complete corresponding machine-readable source code, which must be distributed under the terms of Sections 1 and 2 above on a medium customarily used for software interchange; or,

**b**) Accompany it with a written offer, valid for at least three years, to give any third party, for a charge no more than your cost of physically performing source distribution, a complete machine-readable copy of the corresponding source code, to be distributed under the terms of Sections 1 and 2 above on a medium customarily used for software interchange; or,

**c)** Accompany it with the information you received as to the offer to distribute corresponding source code. (This alternative is allowed only for noncommercial distribution and only if you received the program in object code or executable form with such an offer, in accord with Subsection b above.)

The source code for a work means the preferred form of the work for making modifications to it. For an executable work, complete source code means all the source code for all modules it contains, plus any associated interface definition files, plus the scripts used to control compilation and installation of the executable. However, as a special exception, the source code distributed need not include anything that is normally distributed (in either source or binary form) with the major components (compiler, kernel, and so on) of the operating system on which the executable runs, unless that component itself accompanies the executable.

If distribution of executable or object code is made by offering access to copy from a designated place, then offering equivalent access to copy the source code from the same place counts as distribution of the source code, even though third parties are not compelled to copy the source along with the object code.

**4.** You may not copy, modify, sublicense, or distribute the Program except as expressly provided under this License. Any attempt otherwise to copy, modify, sublicense or distribute the Program is void, and will automatically terminate your rights under this License. However, parties who have received copies, or rights, from you under this License will not have their licenses terminated so long as such parties remain in full compliance.

**5.** You are not required to accept this License, since you have not signed it. However, nothing else grants you permission to modify or distribute the Program or its derivative works. These actions are prohibited by law if you do not accept this License. Therefore, by modifying or distributing the Program (or any work based on the Program), you indicate your acceptance of this License to do so, and all its terms and conditions for copying, distributing or modifying the Program or works based on it.

**6.** Each time you redistribute the Program (or any work based on the Program), the recipient automatically receives a license from the original licensor to copy, distribute or modify the Program subject to these terms and conditions. You may not impose any further restrictions on the recipients' exercise of the rights granted herein. You are not responsible for enforcing compliance by third parties to this License.

**7.** If, as a consequence of a court judgment or allegation of patent infringement or for any other reason (not limited to patent issues), conditions are imposed on you (whether by court order, agreement or otherwise) that contradict the conditions of this License, they do not excuse you from the conditions of this License. If you cannot distribute so as to satisfy simultaneously your obligations under this License and any other pertinent obligations, then as a consequence you may not distribute the Program at all. For example, if a patent license would not permit royalty-free redistribution of the Program by all those who receive copies directly or indirectly through you, then the only way you could satisfy both it and this License would be to refrain entirely from distribution of the Program.

If any portion of this section is held invalid or unenforceable under any particular circumstance, the balance of the section is intended to apply and the section as a whole is intended to apply in other circumstances.

It is not the purpose of this section to induce you to infringe any patents or other property right claims or to contest validity of any such claims; this section has the sole purpose of protecting the integrity of the free software distribution system, which is implemented by public license practices. Many people have made generous contributions to the wide range of software distributed through that system in reliance on consistent application of that system; it is up to the author/donor to decide if he or she is willing to distribute software through any other system and a licensee cannot impose that choice.

This section is intended to make thoroughly clear what is believed to be a consequence of the rest of this License.

**8.** If the distribution and/or use of the Program is restricted in certain countries either by patents or by copyrighted interfaces, the original copyright holder who places the Program under this License may add an explicit geographical distribution limitation excluding those countries, so that distribution is permitted only in or among countries not thus excluded. In such case, this License incorporates the limitation as if written in the body of this License.

**9.** The Free Software Foundation may publish revised and/or new versions of the General Public License from time to time. Such new versions will be similar in spirit to the present version, but may differ in detail to address new problems or concerns.

Each version is given a distinguishing version number. If the Program specifies a version number of this License which applies to it and "any later version", you have the option of following the terms and conditions either of that version or of any later version published by the Free Software Foundation. If the Program does not specify a version number of this License, you may choose any version ever published by the Free Software Foundation.

**10.** If you wish to incorporate parts of the Program into other free programs whose distribution conditions are different, write to the author to ask for permission. For software which is copyrighted by the Free Software Foundation, write to the Free Software Foundation; we sometimes make exceptions for this. Our decision will be guided by the two goals of preserving the free status of all derivatives of our free software and of promoting the sharing and reuse of software generally.

#### **NO WARRANTY**

**11.** BECAUSE THE PROGRAM IS LICENSED FREE OF CHARGE, THERE IS NO WARRANTY FOR THE PROGRAM, TO THE EXTENT PERMITTED BY APPLICABLE LAW. EXCEPT WHEN OTHERWISE STATED IN WRITING THE COPYRIGHT HOLDERS AND/OR OTHER PARTIES PROVIDE THE PROGRAM "AS IS" WITHOUT WARRANTY OF ANY KIND, EITHER EXPRESSED OR IMPLIED, INCLUDING, BUT NOT LIMITED TO, THE IMPLIED WARRANTIES OF MERCHANTABILITY AND FITNESS FOR A PARTICULAR PURPOSE. THE ENTIRE RISK AS TO THE QUALITY AND PERFORMANCE OF THE PROGRAM IS WITH YOU. SHOULD THE PROGRAM PROVE DEFECTIVE, YOU ASSUME THE COST OF ALL NECESSARY SERVICING, REPAIR OR CORRECTION.

**12.** IN NO EVENT UNLESS REQUIRED BY APPLICABLE LAW OR AGREED TO IN WRITING WILL ANY COPYRIGHT HOLDER, OR ANY OTHER PARTY WHO MAY MODIFY AND/OR REDISTRIBUTE THE PROGRAM AS PERMITTED ABOVE, BE LIABLE TO YOU FOR DAMAGES, INCLUDING ANY GENERAL, SPECIAL, INCIDENTAL OR CONSEQUENTIAL DAMAGES ARISING OUT OF THE USE OR INABILITY TO USE THE PROGRAM (INCLUDING BUT NOT LIMITED TO LOSS OF DATA OR DATA BEING RENDERED INACCURATE OR LOSSES SUSTAINED BY YOU OR THIRD PARTIES OR A FAILURE OF THE PROGRAM TO OPERATE WITH ANY OTHER PROGRAMS), EVEN IF SUCH HOLDER OR OTHER PARTY HAS BEEN ADVISED OF THE POSSIBILITY OF SUCH DAMAGES.

#### **END OF TERMS AND CONDITIONS**